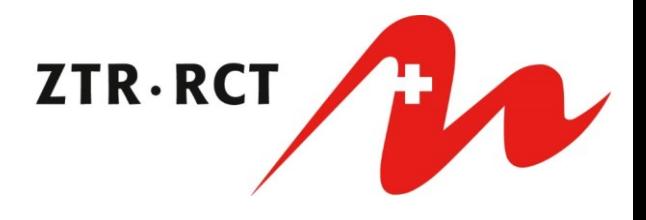

### **Zugriffsverwaltung - Anleitung**

Auf dieser Seite können Zugriffe für neue Mitarbeitende bestellt und nicht mehr benötigte Zugriffe entfernt werden. Die Zugangsdaten für neue Zugriffe werden weiterhin per Post versendet. Entfernte Zugriffe werden sofort deaktiviert. Hier erfahren Sie die wichtigsten Änderungen:

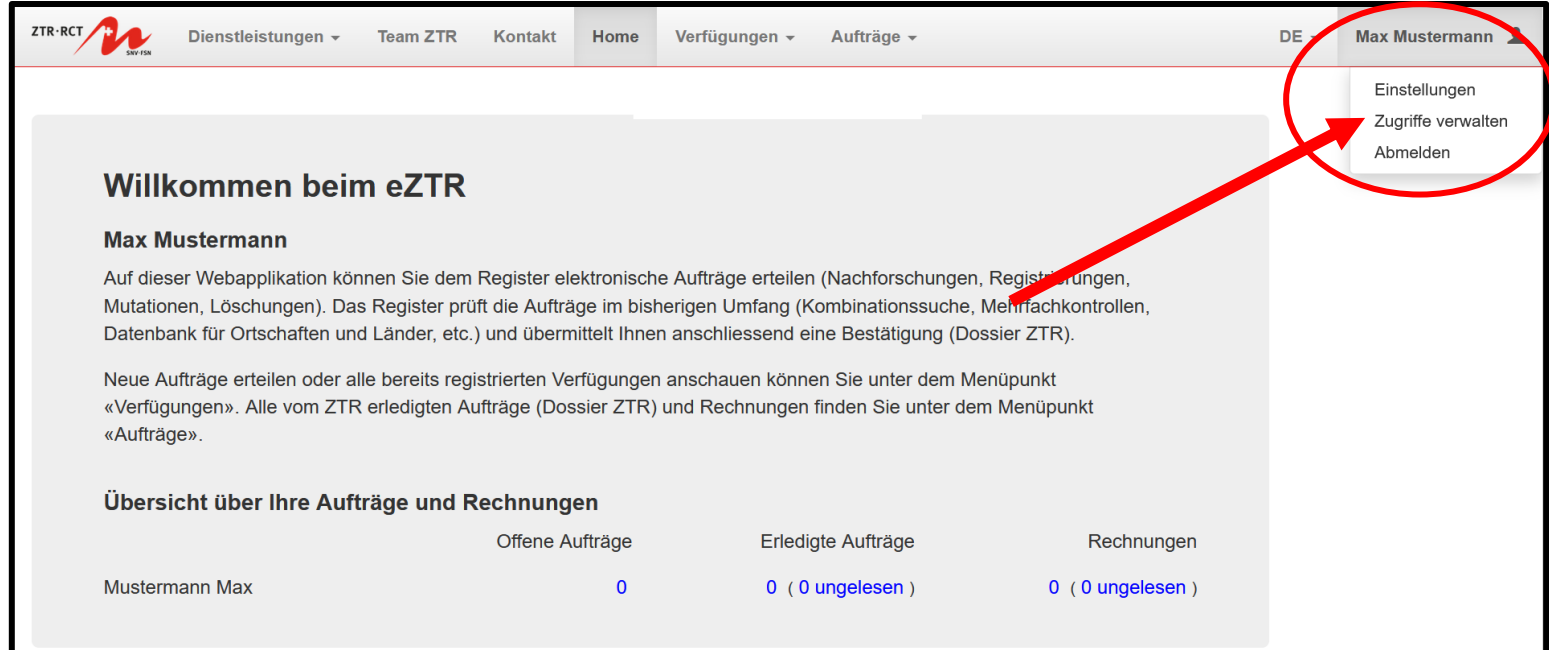

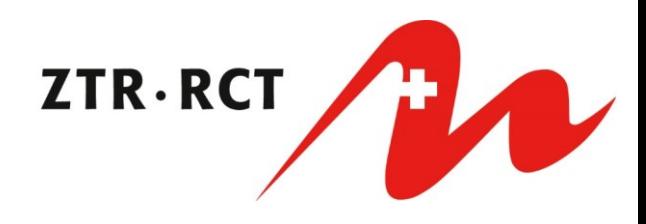

## **Neuen Zugriff bestellen**

#### Zugriffsverwaltung

Auf dieser Seite können Zugriffe für neue Mitarbeitende bestellt und nicht mehr benötigte Zugriffe entfernt werden. Die Zugangsdaten für neue Zugriffe werden weiterhin per Post versendet. Entfernte Zugriffe werden sofort deaktiviert.

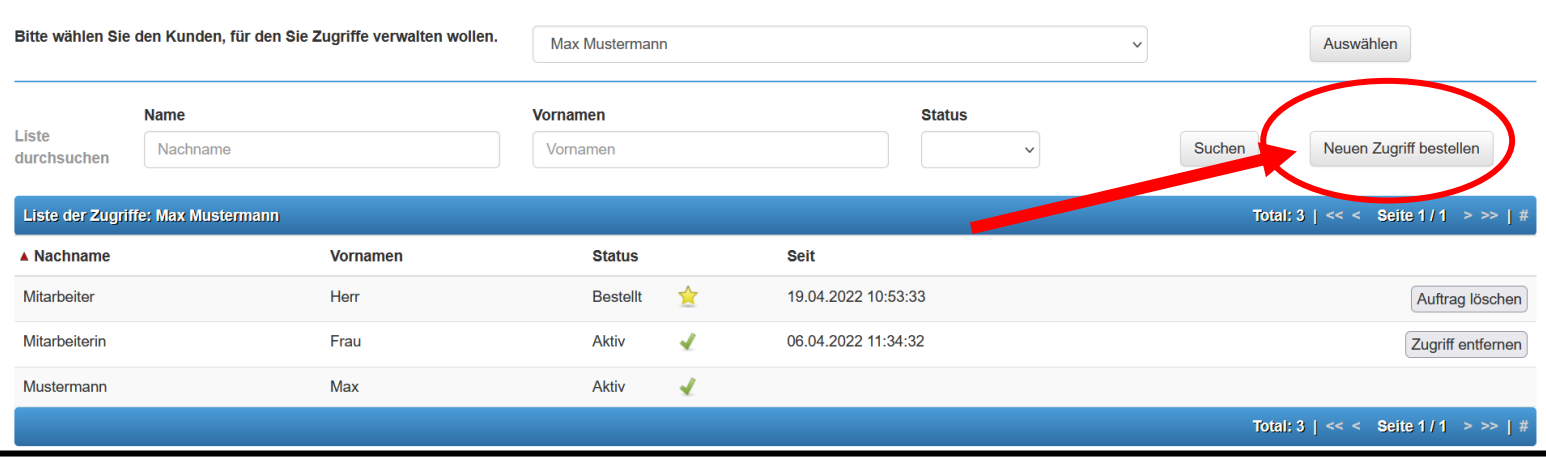

## **Auftrag löschen**

#### Zugriffsverwaltung

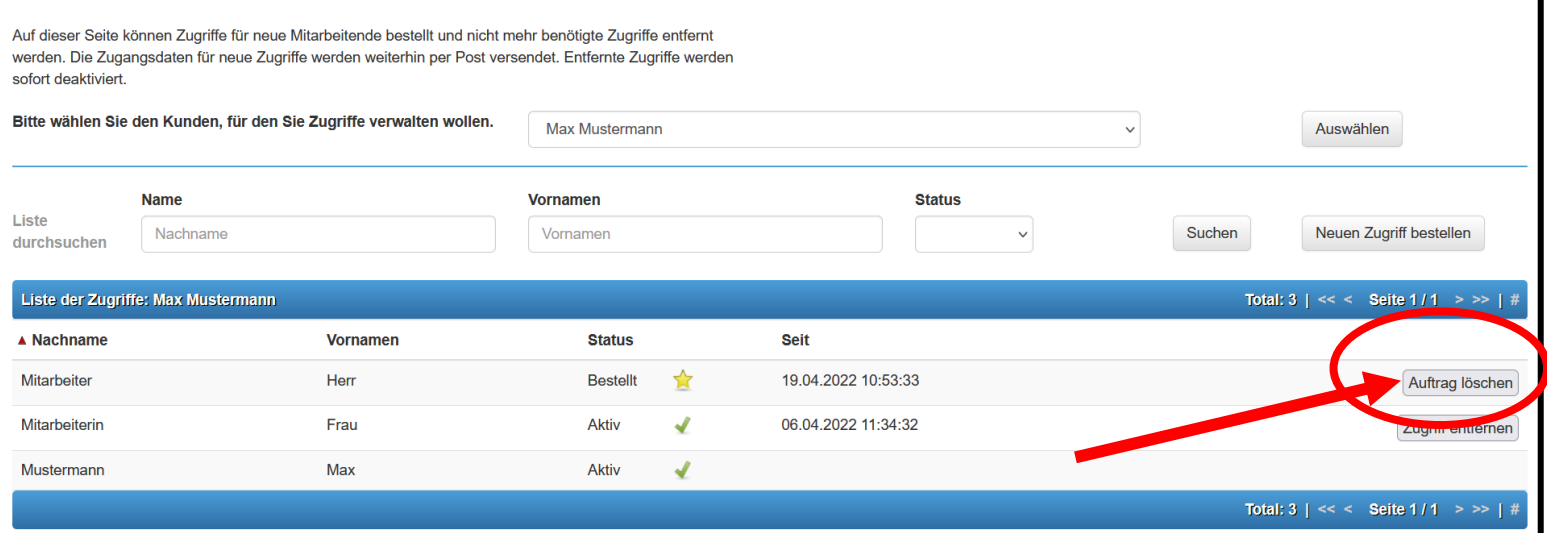

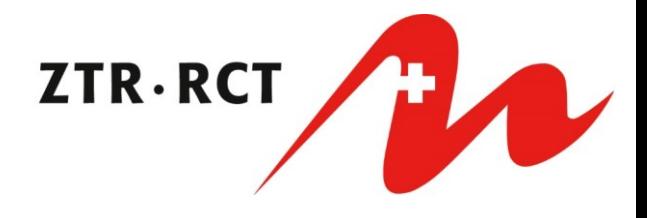

# **Zugriff entfernen**

#### Zugriffsverwaltung

Auf dieser Seite können Zugriffe für neue Mitarbeitende bestellt und nicht mehr benötigte Zugriffe entfernt werden. Die Zugangsdaten für neue Zugriffe werden weiterhin per Post versendet. Entfernte Zugriffe werden sofort deaktiviert.

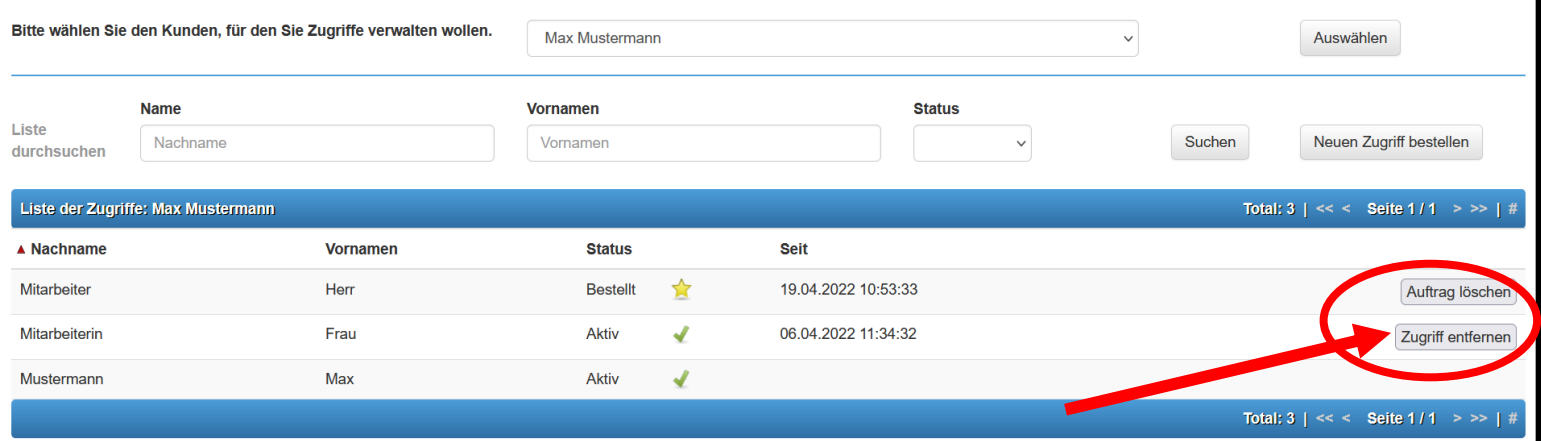